Dalian Dongfu Color Display Co., Ltd.

# **APPROVAL SHEET**

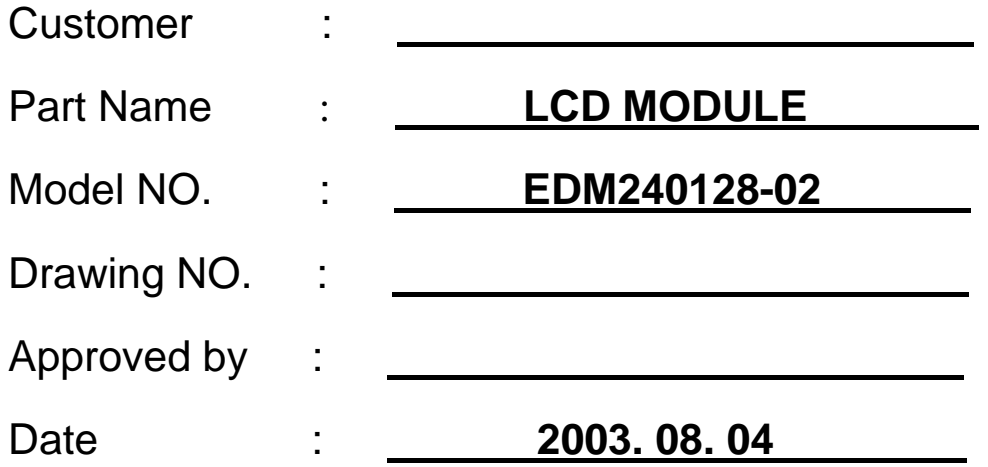

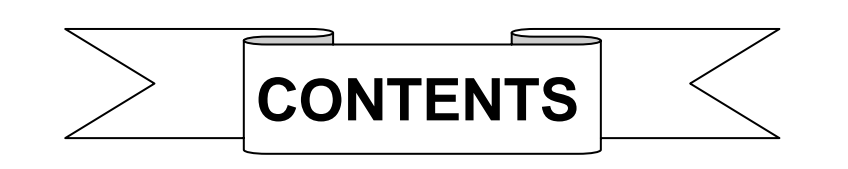

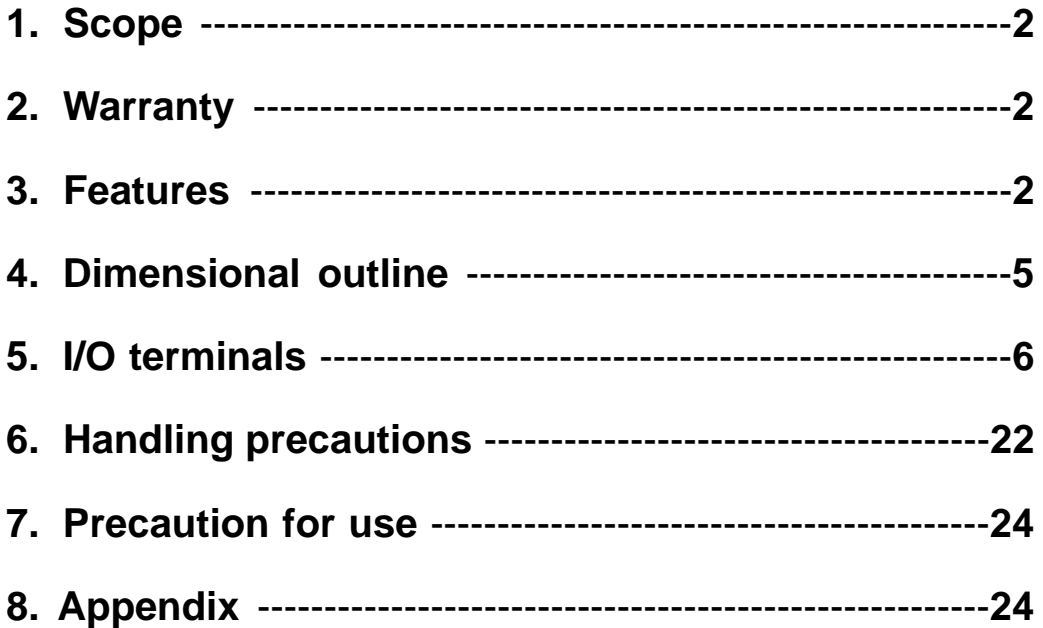

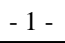

# **1. Scope**

This manual defines general provisions as well as inspection standards for LCD module supplied by Dalian Dongfu Color Display Co., Ltd.

If the event of unforeseen problem or unspecified items may occur, please contact the nearest supplier or our company for solution.

## **2. Warranty**

If module is not stored or used as specified in this manual, it will be void the 12 months warranty.

# **3. Features**

3-1. Features:

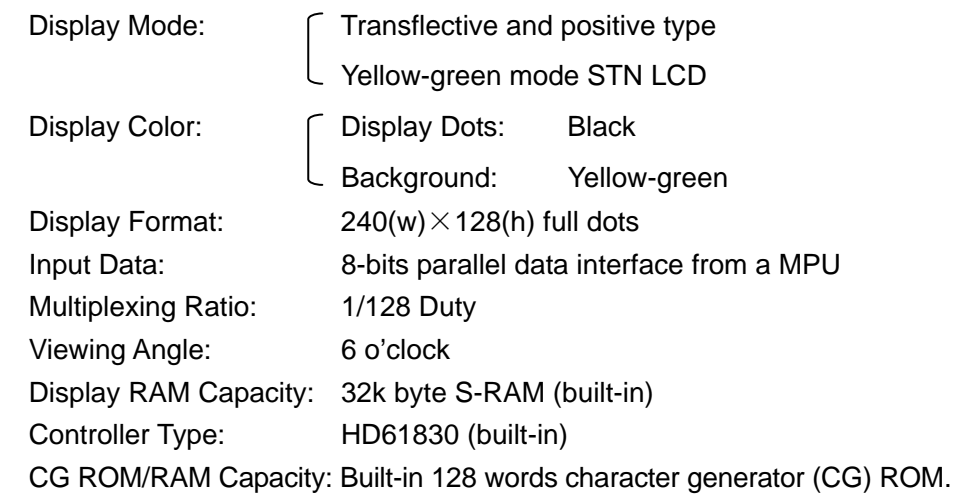

3-2.Mechanical Specifications:

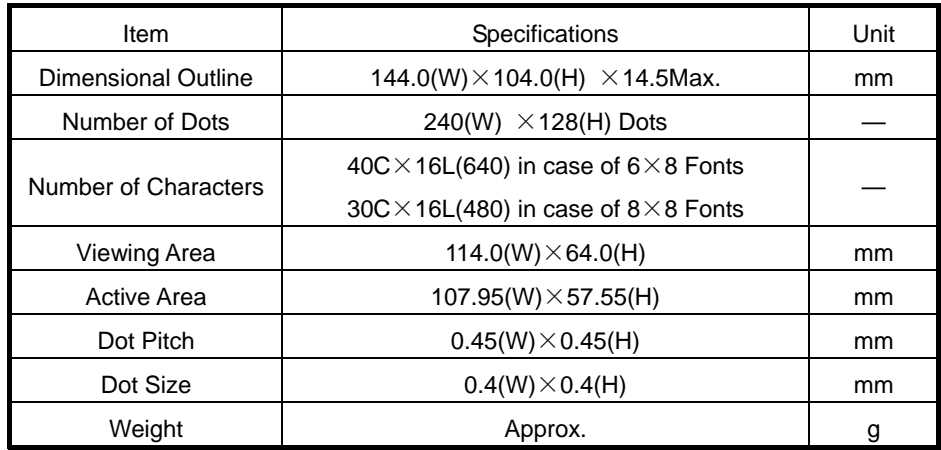

3-3. Absolute Maximum Rating

- 2 -

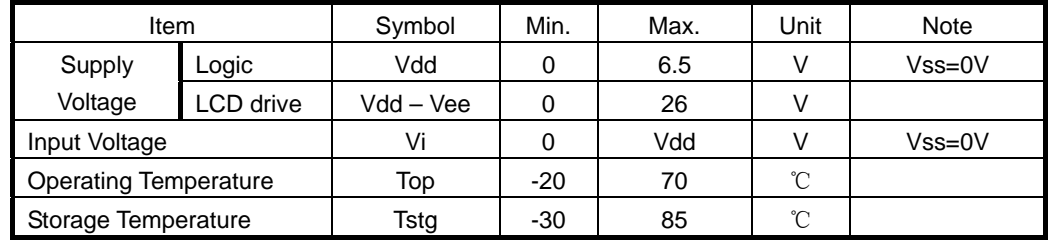

3-4. Electrical Characteristics:

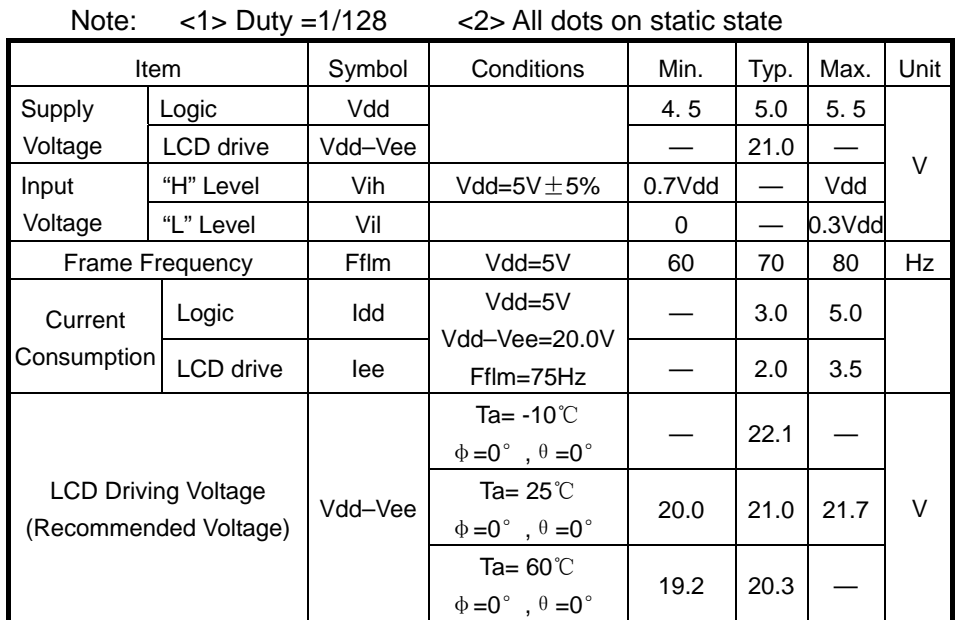

#### 3-5. Electro-optical Characteristics:

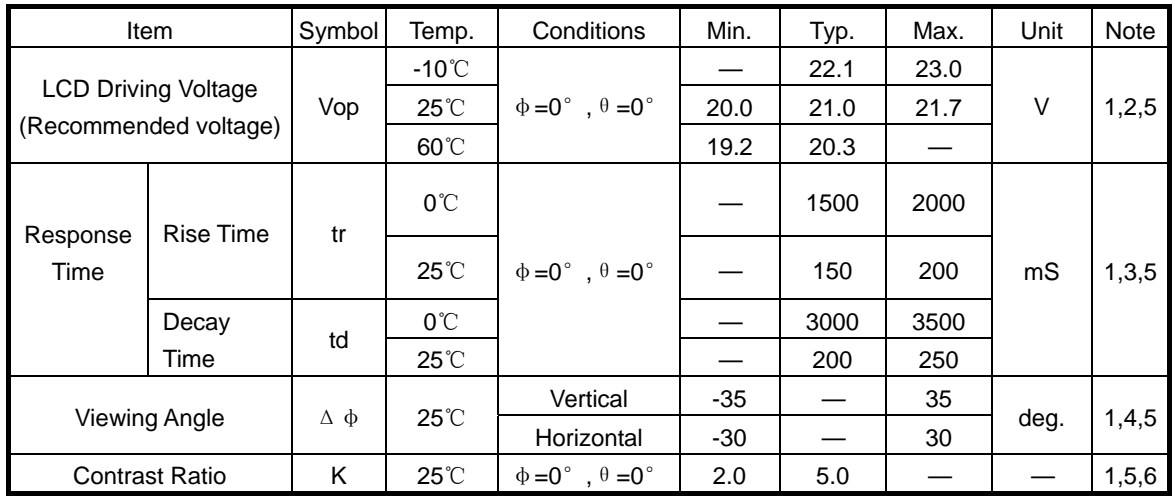

Note: <1> Definition of  $\phi$  and  $\theta$  <2> Contrast ratio higher than 2 (k $\geq$ 2) can be obtained in this voltage range.

- 3 -

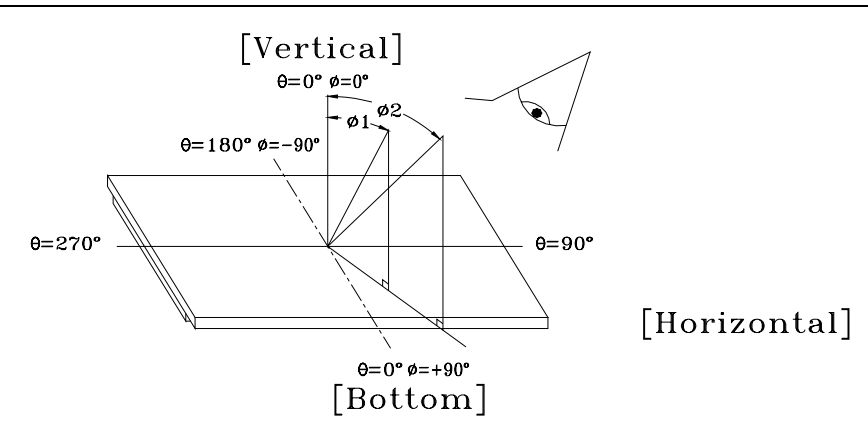

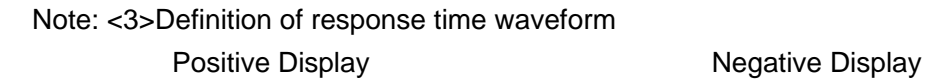

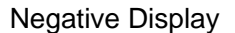

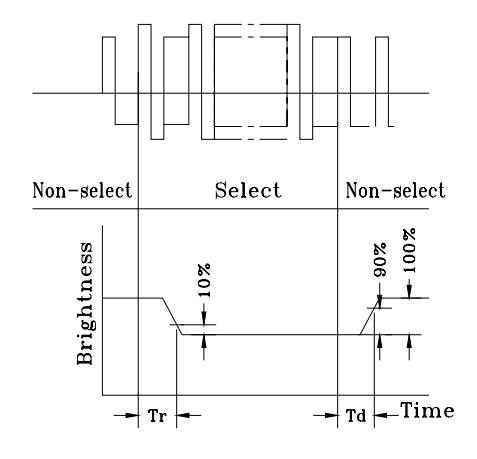

Note: <4>Definition of viewing angle Note: <5> Optical measuring system

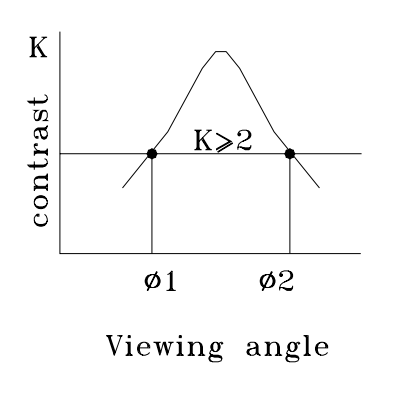

Non-select Select  $\textsf{Non-select}$ 100% **Brightness** 90% ٦  $\overline{\text{ime}}$  $+$  Td  $\cdot$ 4 Tr

 $(\Delta \Phi)$   $\Delta \Phi = |\Phi \cdot \Phi \cdot \Phi|$  temperature regulated chamber

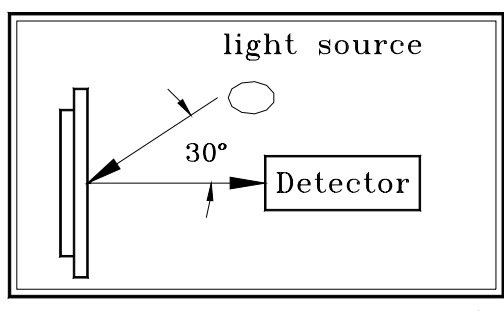

Measuring equipment: DMS (Made in AUTRONIC)

**Dalian Dongfu Color Display Co.,Ltd.** 

- 4 -

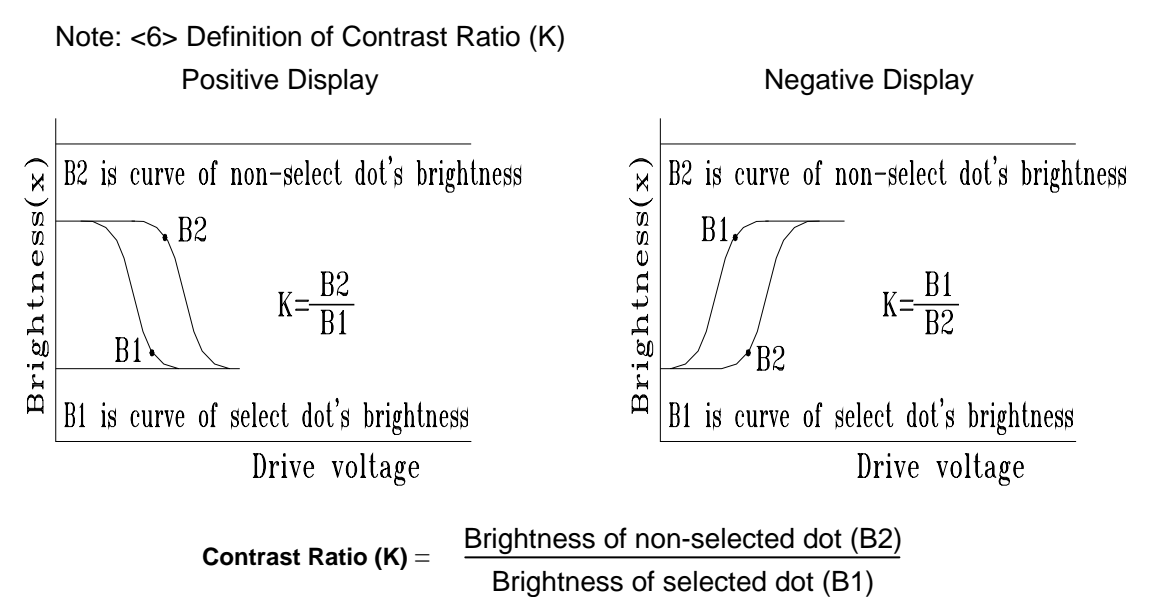

3-4-2. Specifications for LED backlight

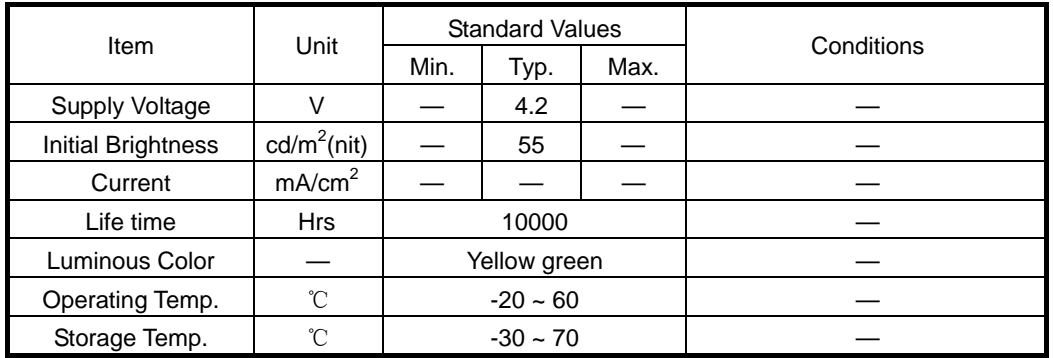

4. Dimensional Outline

- 5 -

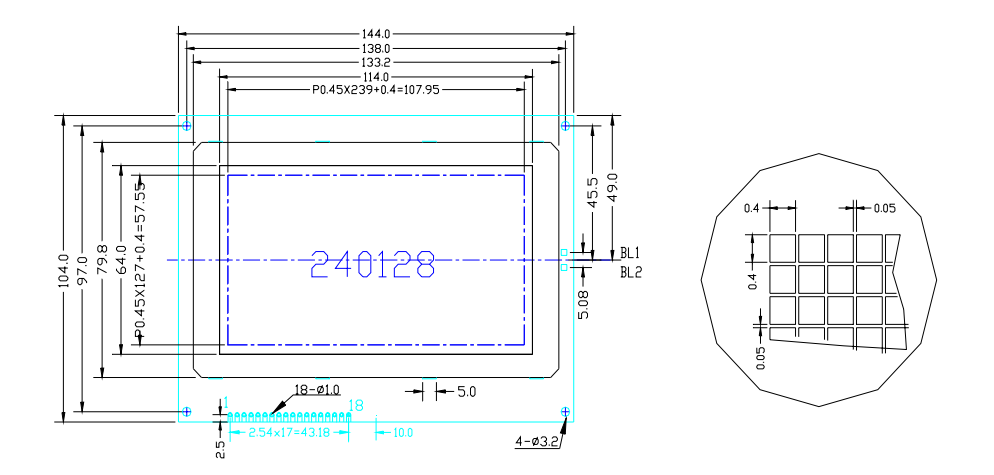

# 5. I/O terminals

5-1. I/O Connection

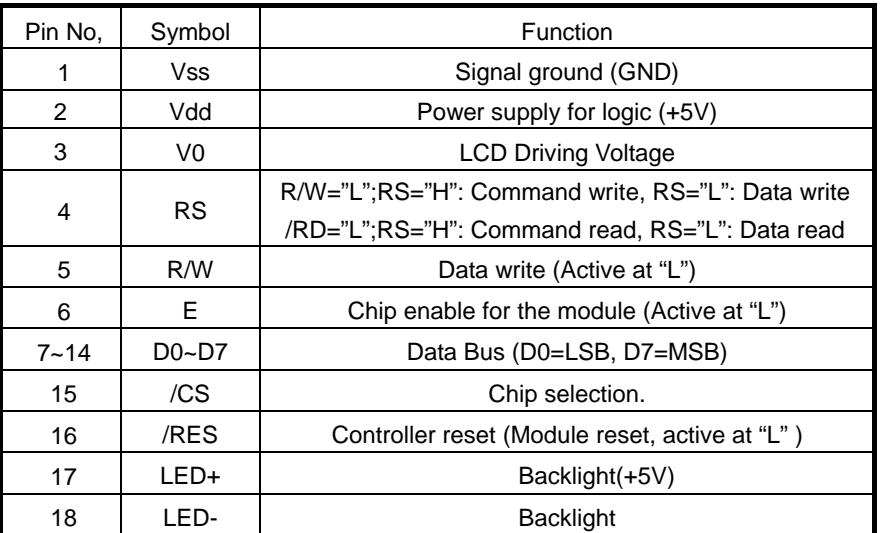

5-2. Signal Timing Diagram:

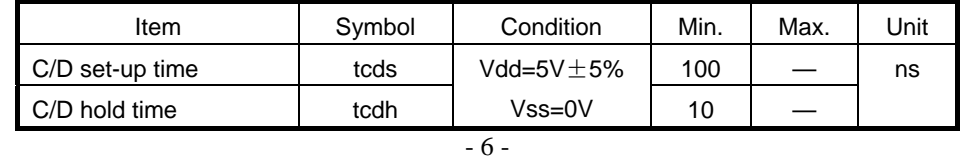

**User's Manual** 

| CE, RD, WR pulse width | tcp,trp,twp | Ta=25℃ | 80 |     |  |
|------------------------|-------------|--------|----|-----|--|
| Data set-up time       | tds         |        | 80 |     |  |
| Data hold time         | tdh         |        | 40 |     |  |
| Access time            | tacc        |        |    | 150 |  |
| Output hold time       | toh         |        | 10 | 50  |  |

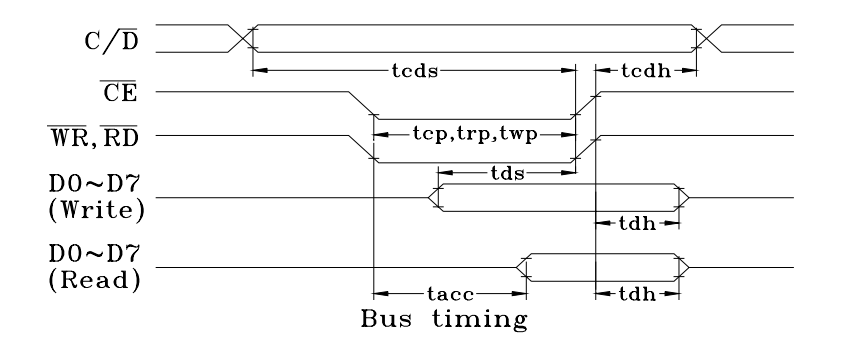

5-2. Example of Power Supply

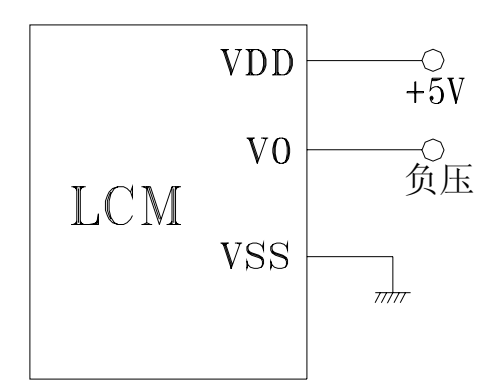

Note: There is an end on the potentiometer for regulating contrast ratio.

5-4. Circuit Block Diagram

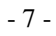

**Dalian Dongfu Color Display Co.,Ltd.** 

The circuit block diagram is shown in the following figure. The LCD module needs two power sources: Vdd for logic and Vee for LCD drive.

Note: It is necessary to guard all signals from external noise as signal lines are directly connected to C-MOS and are not pull-up or pull-down internally.

5-5. Application features of module:

- (1) This module can be directly connected to 8080MPU or Z80MPU.
- (2) This module can be set to display in combined display of graphic and text (Contents of the text area and of the graphic area are displayed on the screen simultaneously by mode set.) and in attribute display of text mode.
- (3) MPU can access the DDRAM at any time in the mode of byte / bit operation.
- (4) Character Font: 6×8 dots or 8×8 dots
- (5) A status check must be performed before data or command are read or written.
- (6) Both the column/line counter and display register are cleared by RESET. (Other registers are not cleared.) DDRAM is kept intact. Disable the display using the clear-display register. After power on, it is necessary to reset by software.
- (7) By the hardware setting, display columns are defined 40 characters long,

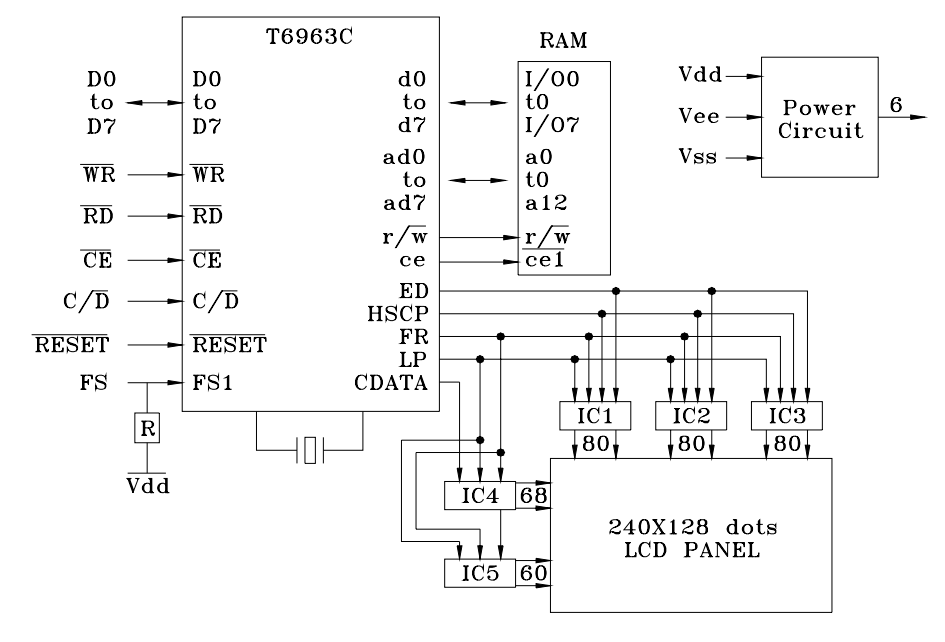

#### LCD controller

Block diagram

- 8 -

**Dalian Dongfu Color Display Co.,Ltd.** 

maximum transferable amount of data every line.

- (8) Display lines are defined 128 by hardware setting.
- (9) This module has a 128-word character generator ROM (see appendix), and allocation of external character generator RAM can be made easily in DDRAM.
- (10) DDRAM can be allocated to text area, graphic area and external character area. The text home address and the graphic home address correspond to the display bit on the top left corner of the LCD panel. In 6  $\times$ 8 dot matrix, one byte in the text area corresponds to a character on the screen. One byte in graphic area corresponds to  $6\times1$  dot matrix on the screen (The lower 6 bits of a byte are valid).
- (11) Cursor display mode is on only in the text mode and what is displayed is the logic OR of cursor and the character where the cursor is.
- (12) For some commands that need operand data, it is important to send the operand data first and then the command code.
- (13) Text Attribute mode is only applicable in text mode. (In this case, text mode and graphic mode should both be on.)
- (14) The relationship between Text Area and display position in LCD panel is shown below:

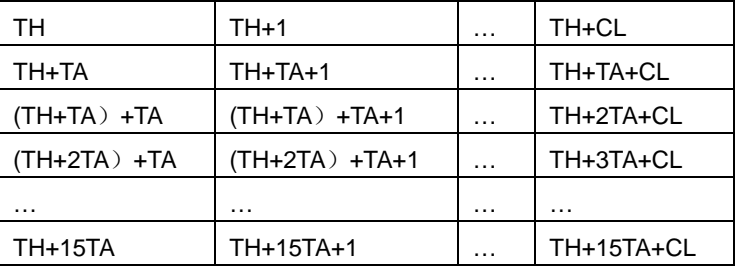

Note: TH: the text home address

 TA: the width of text area (number of characters /line), to be defined by user. CL: number of characters/line set by hardware, the CL of this module is 40.

(15) The relationship between Graphic Area and display position in LCD panel is shown below:

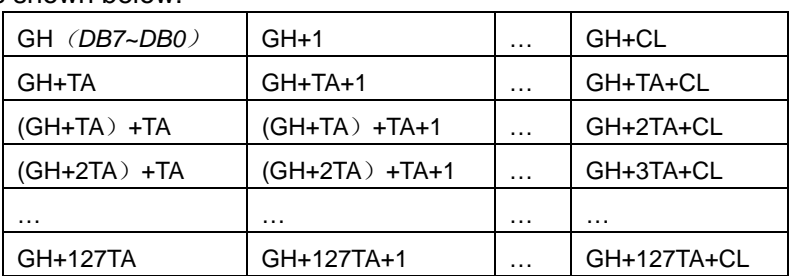

Note:

- 9 -

GH: the graphic home address

 TA: the width of graphic area (number of characters /line), to be defined by user.

CL: number of characters/line set by hardware, the CL of this module is 40.

- Note: In Text mode or Graphic mode, when  $TA \neq CL$ , the relationship between the valid display area of the LCD panel and DDRAM address is detailed in 5-6-2.
- 5-6.Commands

The command of this module may have one operand datum, or two operand data or none). It is important to send the data first, and then to send the command code. If the number of the operand data is more than specified, the last are valid. The status check must be performed every time before the data and commands are read or written.

The status word format is as follows:

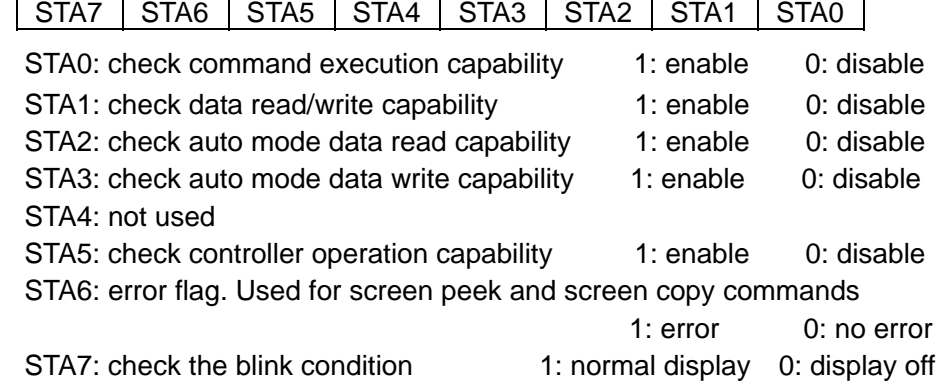

Note:

- 1. It is necessary to check STA0 and STA1 at the same time. There is a possibility of erroneous operation due to a hardware interrupt.
- 2. For most modes STA0/STA1 are used at a status check.
- 3. STA2 and STA3 are valid in auto mode; STA0 and STA1 are invalid.
- 4. STA6 is valid in screen peek and screen copy mode.
- 5. STA5 and STA7 mirror the interior operational status.

#### 5-6-1. Registers Setting, the format is as follows: D1,D2

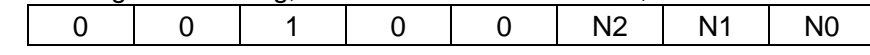

D1, D2 is the first and the second parameters respectively, and the last byte is command code. According to the values of N0, N1, N2, this command has three meanings.

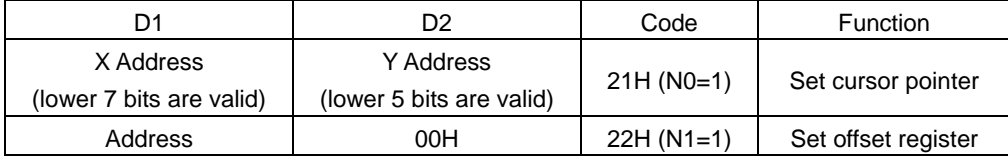

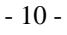

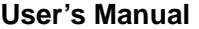

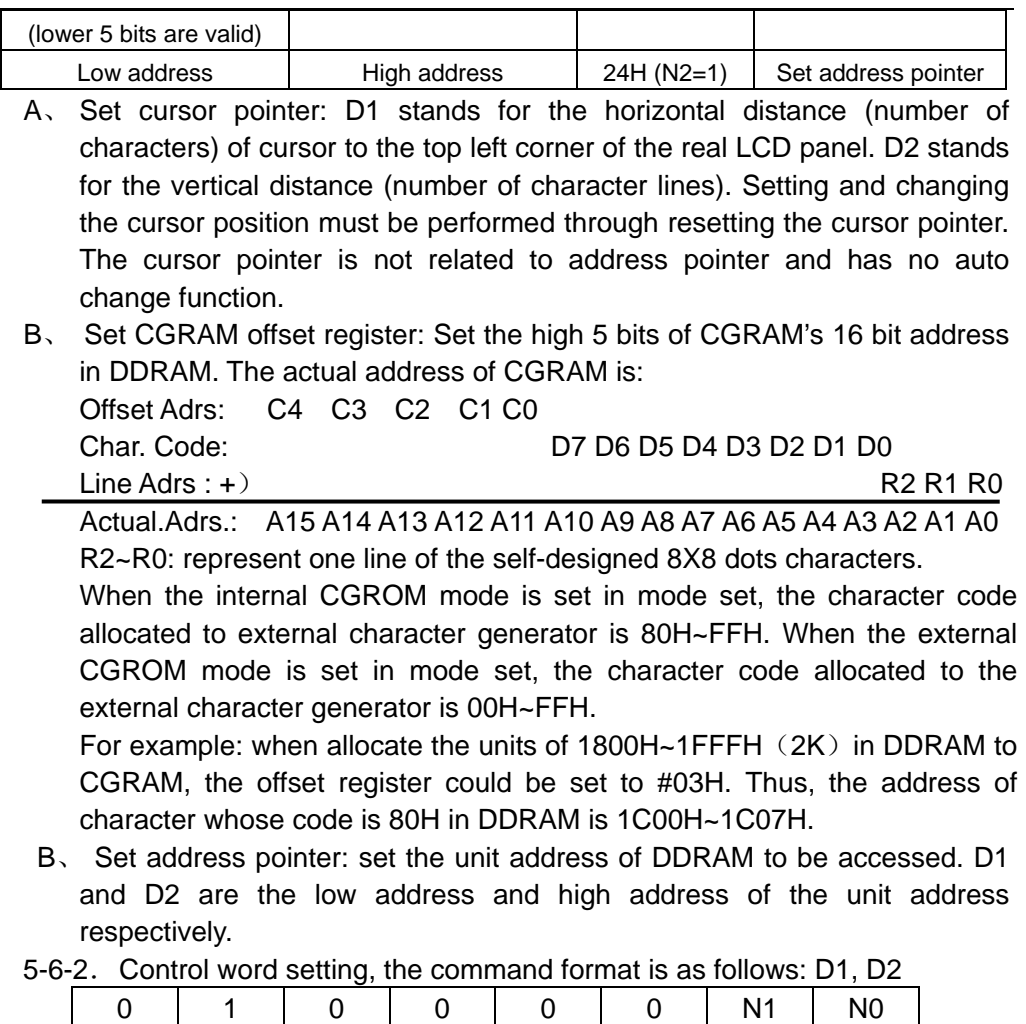

According to different values of N1 and N0, this command has four functions:

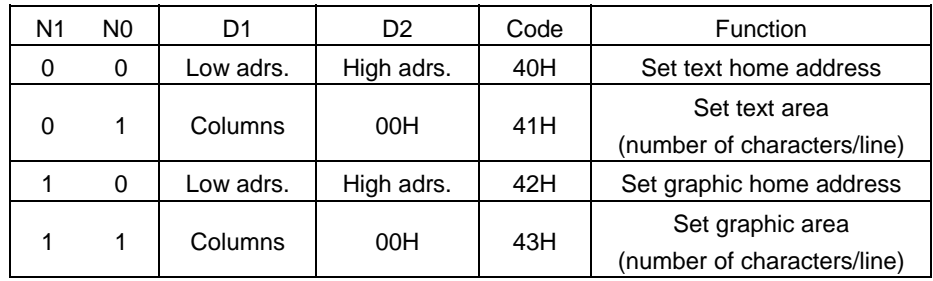

The text home address corresponds to the character position on the top left corner of display panel. The graphic home address corresponds to the byte position on the top left corner of display panel. The text area (number of characters/line) set and graphic area (number of characters/line) set are used to adjust the width (column) of valid display screen. The width indicates the

- 11 -

number of character or the number of bytes can be validly displayed. Define the width of display screen to be CL by hardware and the width of display screen to be TA by this command, then the relationship between text area and its corresponding position on LCD panel is shown as follows:

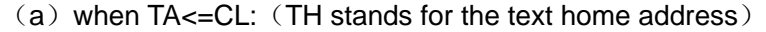

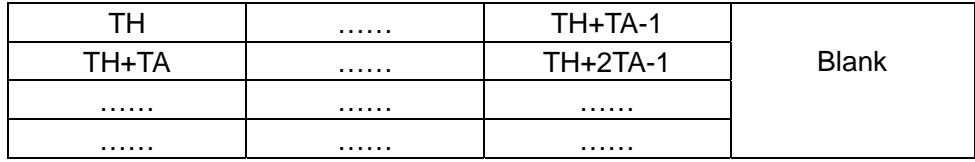

←------------------ TA valid display screen ------------------- →

Å------------------------------------------- CL -----------------------------------------------Æ (b) when TA>CL:

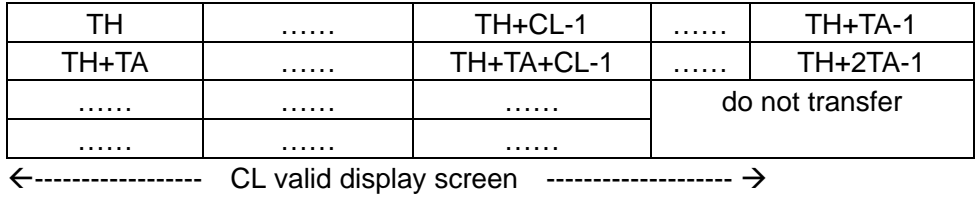

Å------------------------------------------- TA -----------------------------------------------Æ

 The way in which the graphic area corresponds to its position in display screen is similar to the way in which the text area corresponds to its position in display screen. The only difference is that in graphic area one byte corresponds to 8 bits graphic data.

 If the graphic area is defined to be the same number of characters/line of LCD, the home address of every line equals to end address of the previous line +1.

5-6-3. Mode setting, the format of command is as follows: no parameter

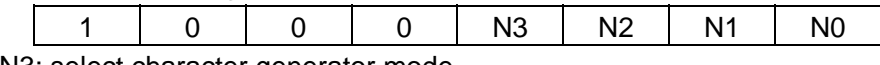

N3: select character generator mode

N3=1, select CGRAM and the character code is 00~FFH.

N3=0, select internal CGROM. Since the character code of CGROM is 00~7FH, when take 80H~FFH as character code, CGRAM is automatically selected.

N2~N0: Combined-display mode setting. The functions are shown below:

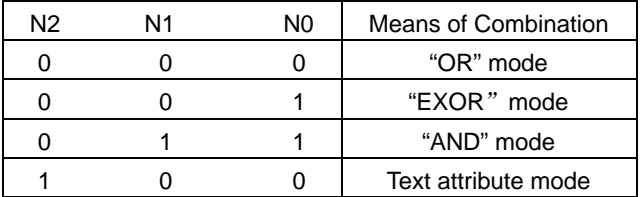

Only when the text mode and graphic mode are both on, the combined display mode and text attribute mode settings are valid. After the text attribute setting,

- 12 -

the graphic area will be converted into text attribute area and store the text attribute codes. The text attribute area is of the same size as text area. In addition, the text attribute codes of the character codes in text area are stored in the same address of graphic area. Every byte in the graphic area determines the feature of its corresponding character, including the normal display, reverse display, inhibit display, blink of normal display, blink of reverse display and blink of reverse display of characters. In the text attribute area, the text attribute codes of characters are made up with a byte's low four bits.

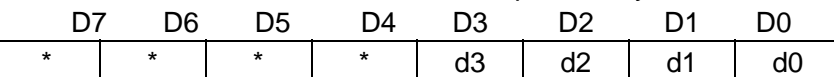

d3: blink control. 1-blink, 0-no blink

d2~d0 :

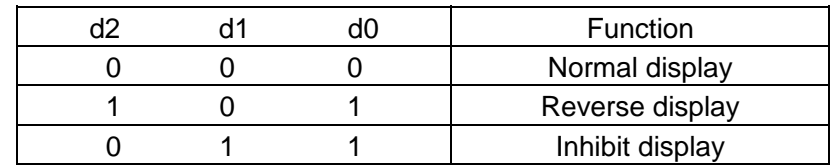

To work in the text attribute mode, the user could build an independent area in the DDRAM as text attribute area. In this case, the graphic home address should be converted into the text attribute home address, and thus keep the data in the previous graphic area. DDRAM could be divided as follows:

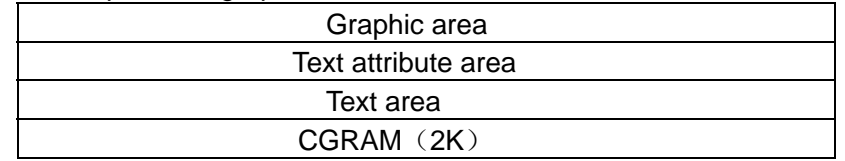

5-6-4. Display mode setting, the format of command is as follows: no parameter

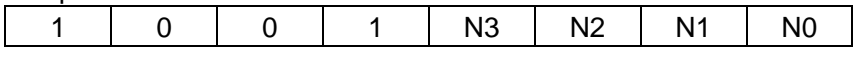

- N0: 1/0, cursor blink on/off
- N1: 1/0, cursor display on/off
- N2: 1/0, text display on/off
- N3: 1/0, graphic display on/off

5-6-5. Cursor pattern select, format is shown as below: no parameter

| . . |
|-----|
|-----|

The cursor pattern in 8 dots(segment) $\times$ N(line). The value of N is in the range of 1 line to 8 lines (00H~07H).

5-6-6. Data auto read/write mode: no parameter

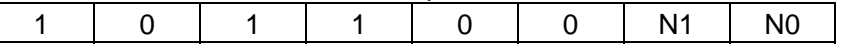

Using this command, MPU could continuously read/write the data in DDRAM without inputting the read/write command every time. The address pointer is automatically increased by 1 after each datum. The Auto reset

- 13 -

command must be sent after all data have been sent, to clear Auto mode. N1 and N0 function as below:

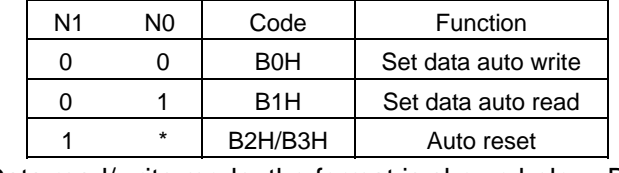

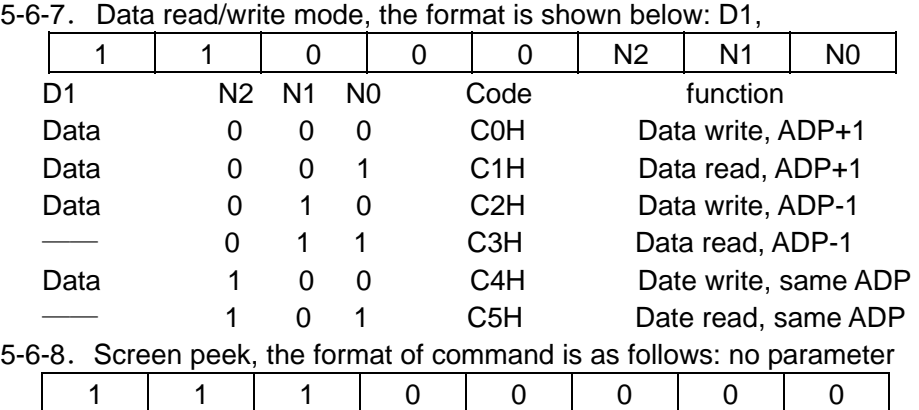

This command is used to transfer 1 byte of displayed data positioned by current address pointer to the data stack; this byte can then be read from the MPU by data access. The logical combination of text and graphic display data on the LCD screen can be read by this command. The address pointer should be set in graphic area.

#### 5-6-9. Screen copy, the format of command is as follows: no parameter

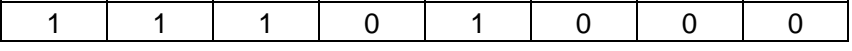

The command copies a single raster line of data positioned by the address pointer (in graphic area) to the corresponding area in the graphic area. If the attribute function is being used, this command is not available.

#### 5-6-10. Bit set/reset: no parameter

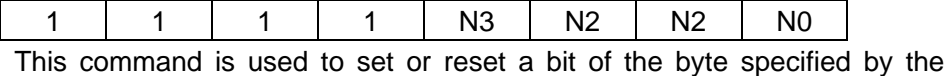

address pointer.

N3=1, set; N3=0, reset. N2~N0 corresponds to the D0~D7 bit.

#### 5-7. Module and MPU connection

MPU uses data bus and control lines to control the module by means of direct storage access or I/O access. Interface circuit is shown in following diagram:

MPU: 8031

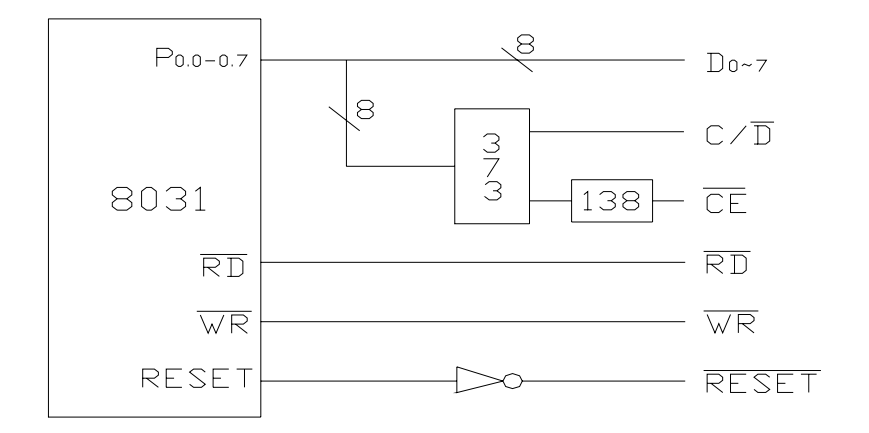

Data bus of 8031 is connected directly to the data bus of module. RD and WR of 8031 act as the read/write control signal of module. CE can be decoded by address bus. For example: output Y0 of IC 138 as CE.(When test the module independently, CE could be grounded directly. ) Output A0 of 8031 address bus as  $C/D$ . A0=1 stands for the address of command; A0=0 stands for address of data. Each Subprogram is as follows:

(1) Status read

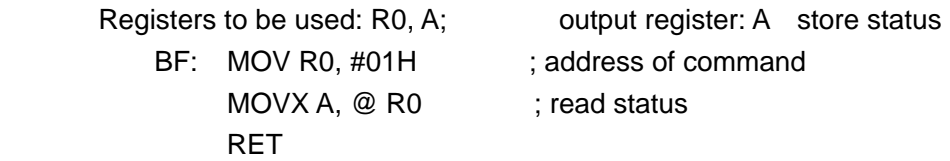

Relevant subprograms could be derived from above-mentioned program:

 a. Subprogram of STA0 and STA1 status check, Before the command write and data write and read, STA0 and STA1 should both be defined to be "1":

BF1: LCALL BF

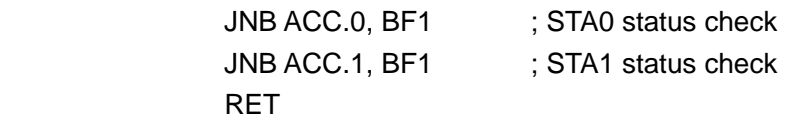

b. Subprogram of STA2 status check, STA2 should be checked between reading of each datum. STA2=1 should be confirmed before each reading during the continuous reading.

BF2: LCALL BF

JNB ACC.2, BF2 :STA2 status check

- 15 -

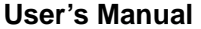

 RET Similarly, subprogram of STA3 status check is listed as follows: BF3: LCALL BF JNB ACC.3, BF3 ; STA3 status check RET

c. After the screen peek and screen copy commands, the STA6 status should be checked. STA6=0 indicates that the commands are correctly performed. For example:

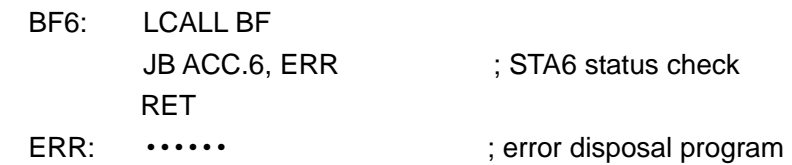

(2) subprogram of writing command and data

register to be used: R0, R2, R3, R4, A:

input register: R2 is the first parameter, R3 is the second parameter, R4 is the command code

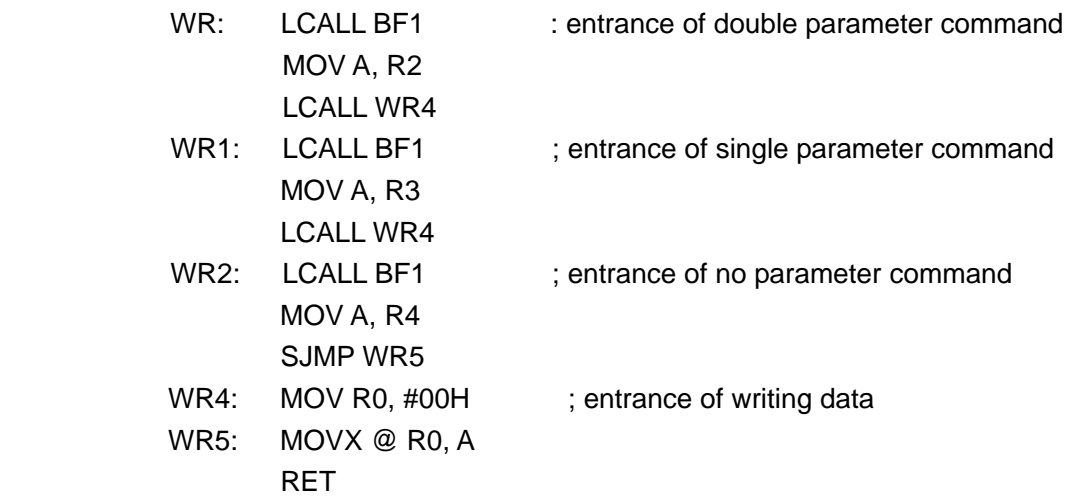

 This program is generally used. When entering data and single parameter commands, the data and commands should be sent into R3. The entrance of subprogram is WR4 and WR1 respectively. The entrance of no parameter command is WR2.

- (3) subprogram of data writing register to be used: R0, A; output register: A store data RD: LCALL BF1
	- MOV R0, #00H MOVX A, @ R0

- 16 -

### RET

### 5-8. Example of Application Program

The precondition is FS=0, that is, choose the 8X8dots.

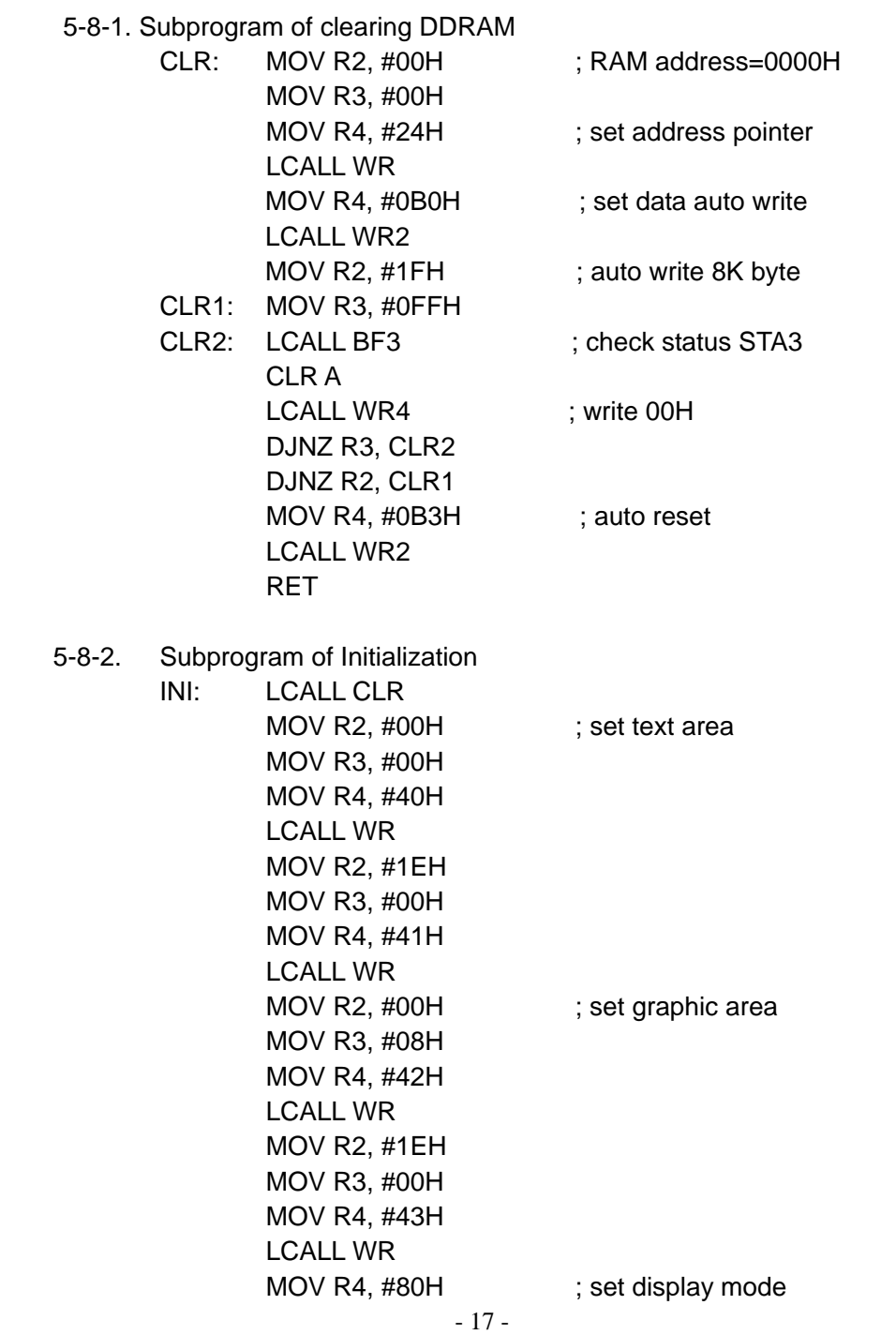

 LCALL WR2 MOV R4, #94H ; text on LCALL WR2 RET

The following is an example which is to display "!" in the top left corner of the screen.

> LCALL INI MOV R2, #00H MOV R3, #00H MOV R4, #24H LCALL WR MOV R3, #01H MOV R4, #0C0H LCALL WR1 RET

5-8-3. Set CGRAM

Set offset register content

(1) Set the matrix data and character codes of the characters. For example, the Chinese character "北", choose the character codes between 80H and FFH, then the matrix data and character codes of the character "北" are defined as follows:

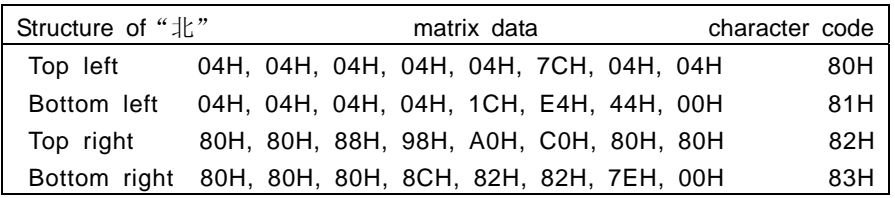

#### Write into CGRAM

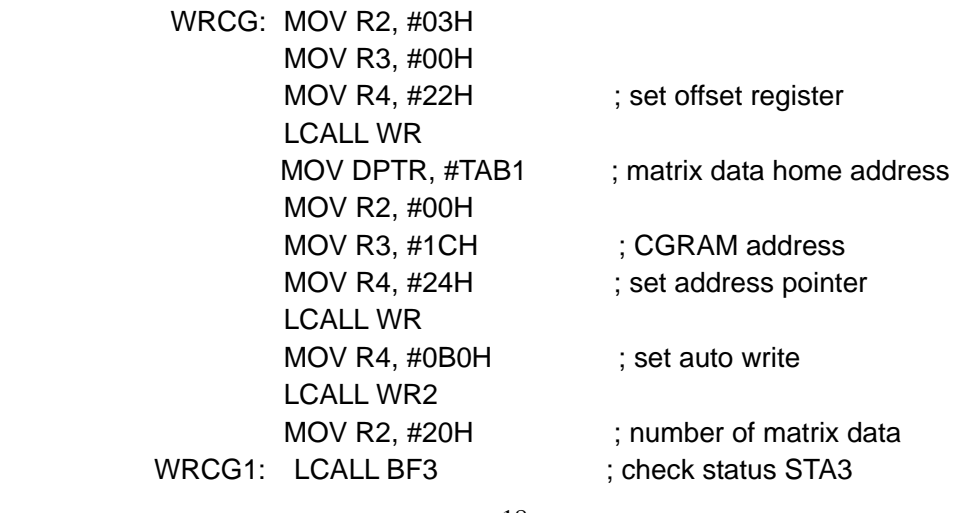

- 18 -

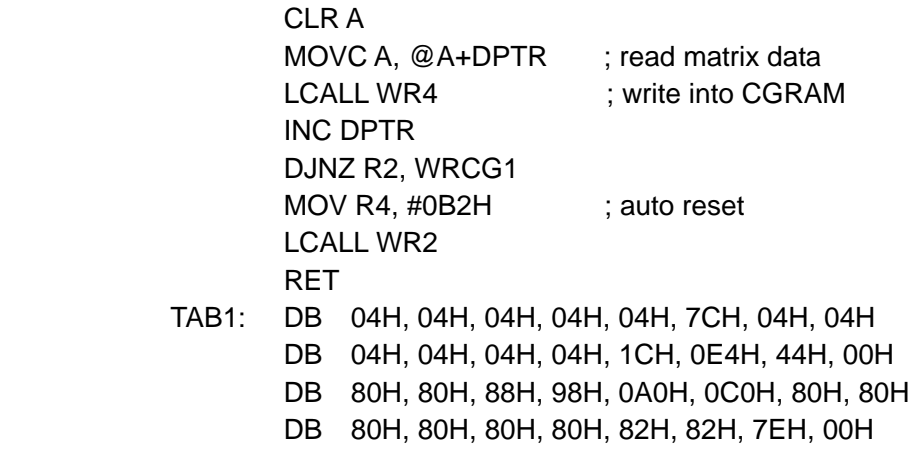

5-8-4. Chinese Characters Display

Matrix data of Chinese character are in the sequence of top left corner (8 bytes from top to bottom)  $\rightarrow$  left bottom left corner (8 bytes from top to bottom)  $\rightarrow$  top right corner (8 bytes from top to bottom)  $\rightarrow$  bottom right corner(8 bytes from top to bottom).

(1) Display of Chinese Character in Text Mode

In this mode, only 64 Chinese characters with 16X16 dots can be entered as a maximum. (4 character codes for a Chinese character)。

The address pointer is already positioned on the top left corner of the character to be entered.

Register to be used: R2, R3, R4, A; input register: R3(store Chinese character codes)

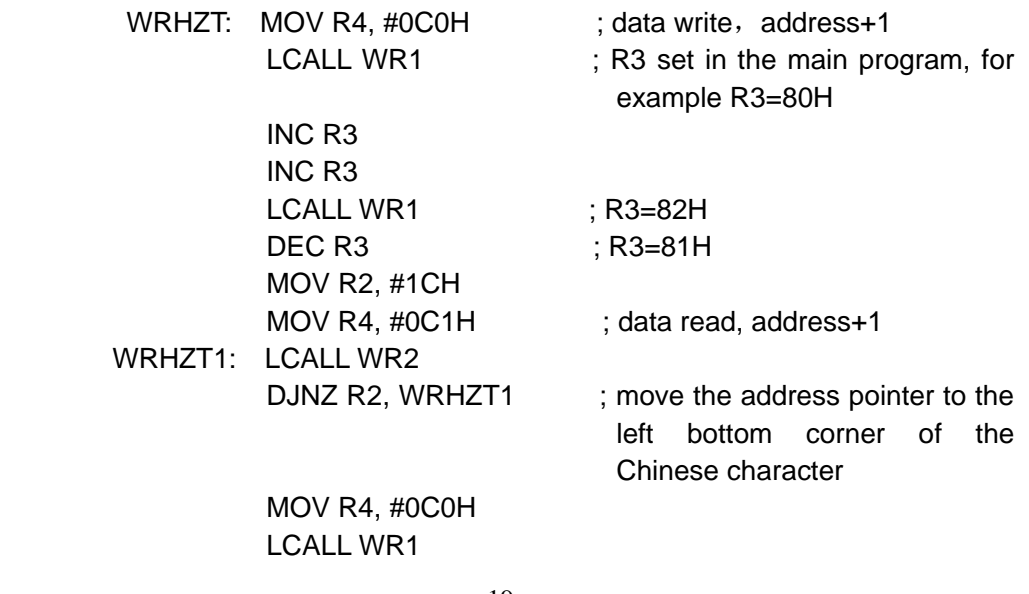

- 19 -

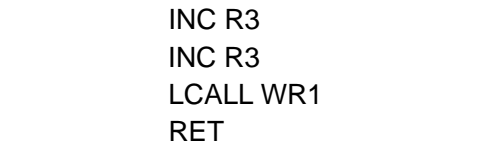

#### (2) Display of Chinese character in the graphic mode

This method is to build a Chinese character storage area in the ROM of MPU system, the Chinese character matrix should be input byte by byte in graphic mode.

 $; R3 = 83H$ 

Register to be used: A, R2, R3, R4

 DPTR is a home address of one Chinese character matrix array and will be assigned in the main program.

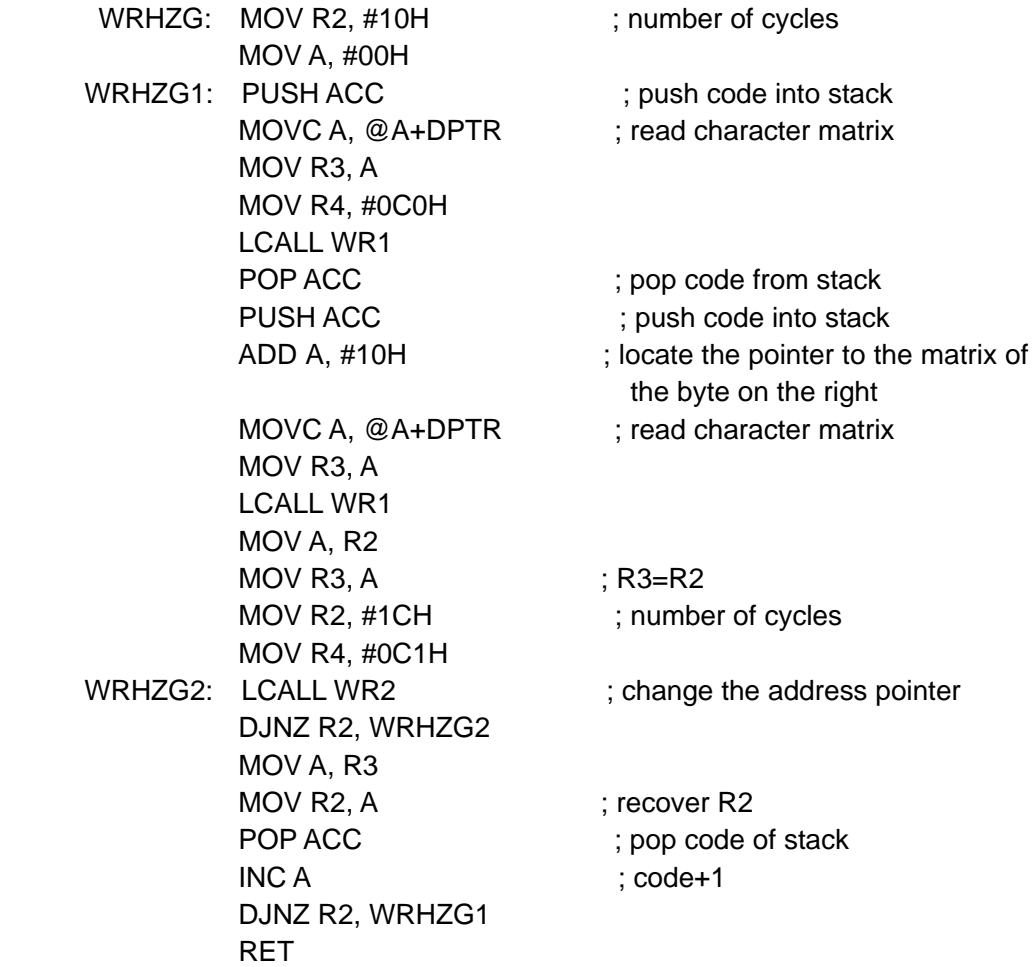

5-8-5. Application of Text Attribute Mode

Display the character string "WELCOME!" on the top left corner of the screen:

- 20 -

|                                                                                   |                      |                                           | "WELCOME", blink of reverse display; "!", normal display. The subprogram<br>is TCR, in which TAB2 acts as character code and TAB3 as corresponding |  |  |
|-----------------------------------------------------------------------------------|----------------------|-------------------------------------------|----------------------------------------------------------------------------------------------------|--|--|
|                                                                                   | text attribute code. |                                           |                                                                                                    |  |  |
|                                                                                   | TCR:                 | MOV R4, #9CH                              | ; start the text and graphic mode                                                                                                    |  |  |
|                                                                                   |                      | <b>LCALL WR2</b>                          |                                                                                                    |  |  |
|                                                                                   |                      | MOV R4, #84H                              | ; text attribute mode set                                                                                                    |  |  |
| <b>LCALL WR2</b>                                                                  |                      |                                           |                                                                                                    |  |  |
|                                                                                   |                      | MOV R2, #00H                              |                                                                                                    |  |  |
|                                                                                   |                      | MOV R3, #00H                              |                                                                                                    |  |  |
|                                                                                   |                      | MOV R4, #24H                              | ; address pointer set                                                                                                    |  |  |
|                                                                                   |                      | <b>LCALL WR</b>                           |                                                                                                    |  |  |
|                                                                                   |                      | MOV R2, #00H                              | ; number of characters                                                                                                    |  |  |
|                                                                                   | TCR1:                | MOV DPTR, #TAB2 ; table of characters     |                                                                                                    |  |  |
|                                                                                   |                      | MOV A, R2                                 |                                                                                                    |  |  |
|                                                                                   |                      | MOVC A, @A+DPTR                           |                                                                                                    |  |  |
|                                                                                   |                      | MOV R3, A                                 |                                                                                                    |  |  |
|                                                                                   |                      | MOV R4, #0C0H                             |                                                                                                    |  |  |
|                                                                                   |                      | <b>LCALL WR1</b>                          |                                                                                                    |  |  |
|                                                                                   |                      | INC <sub>R2</sub>                         |                                                                                                    |  |  |
|                                                                                   |                      | CJNE R2, #08H, TCR1                       |                                                                                                    |  |  |
|                                                                                   |                      | MOV R2, #00H                              |                                                                                                    |  |  |
|                                                                                   |                      | MOV R3, #08H                              |                                                                                                    |  |  |
|                                                                                   |                      | MOV R4, #24H                              | ; address pointer set                                                                                                    |  |  |
|                                                                                   |                      | <b>LCALL WR</b>                           |                                                                                                    |  |  |
|                                                                                   |                      | MOV R2, #00H                              | ; number of characters                                                                                                    |  |  |
|                                                                                   | TCR2:                | MOV DPTR, #TAB3                           | ; table of characters                                                                                                    |  |  |
|                                                                                   |                      | MOV A, R2                                 |                                                                                                    |  |  |
|                                                                                   |                      | MOVC A, @A+DPTR                           |                                                                                                    |  |  |
|                                                                                   |                      | MOV R3, A                                 |                                                                                                    |  |  |
|                                                                                   |                      | MOV R4, #0C0H                             |                                                                                                    |  |  |
|                                                                                   |                      | <b>LCALL WR1</b>                          |                                                                                                    |  |  |
|                                                                                   |                      | INC <sub>R2</sub>                         |                                                                                                    |  |  |
|                                                                                   |                      | <b>CJNE R2, #08H, TCR2</b>                |                                                                                                    |  |  |
|                                                                                   |                      | <b>RET</b>                                |                                                                                                    |  |  |
|                                                                                   | TAB2:                | DB 37H, 25H, 2CH, 23H, 2FH, 2DH, 25H, 01H |                                                                                                    |  |  |
|                                                                                   | TAB3:                | DB ODH, ODH, ODH, ODH, ODH, ODH, ODH, O8H |                                                                                                    |  |  |
|                                                                                   |                      | 5-8-6. Application Program                |                                                                                                    |  |  |
| For example, to display "!" on the top left corner of the screen, the program is: |                      |                                           |                                                                                                    |  |  |
|                                                                                   | <b>ORG 0000H</b>     |                                           |                                                                                                    |  |  |
|                                                                                   | STAR:                | <b>LCALL INI</b>                          | ; initialize                                                                                                    |  |  |
|                                                                                   |                      | MOV R2, #00H                              | ; display "!"                                                                                                    |  |  |
|                                                                                   |                      | MOV R3, #00H                              |                                                                                                    |  |  |

- 21 -

 MOV R4, #24H LCALL WR MOV R3, #01H MOV R4, #0C0H LCALL WR1 RET

The flow chart of this program is as follows:

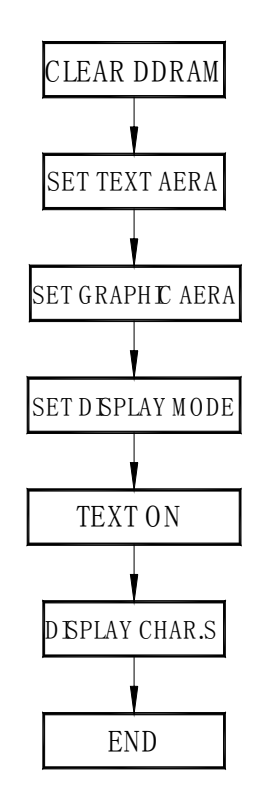

# **6.Handling precautions**

6-1 Mounting method

A panel of LCD module made by Dalian Dongfu Color Display Co., Ltd. consists of two thin glass plates with polarizers that easily get damaged.

And since the module is constructed and fixed by utilizing fitting holes in the Printed Circuit Board (PCB), extreme care should be used when handling the LCD modules.

6-2 Cautions of LCD handling and cleaning

- 22 -

When cleaning the display surface, wipe lightly with soft cloth with solvents (recommended below).

- Isopropyl alcohol
- □ Ethyl alcohol
- □ Trichlorotriflorothane

Do not wipe the display surface with dry or hard materials that may damage the polarizer surface.

Do not use the following solvents:

- □ Water
- □ Ketene
- □ Aromatics
- 6-3 Caution against static charge

The LCD module uses C-MOS LSI drivers. So we recommend you:

Connect any unused input terminal to  $V_{dd}$  or  $V_{ss}$ . Do not input any signals before power turns on, and ground your body, work/assembly areas, and assembly equipment to protect against static electricity.

- 6-4 Packaging
	- A module employs LCD elements, and must be treated as such. Avoid intense shock and falls from a height.
	- To prevent modules from degradation, do not operate or store them exposed direct to sunshine or high temperature/humidity.

6-5 Caution for operation

It is an indispensable condition to drive LCD module within the limits of the specified voltage since the higher voltage over the limits may cause the shorter life of LCD module.

An electrochemical reaction due to DC (direct current) causes LCD undesirable deterioration so that the uses of DC (direct current) drive should be avoided.

Response time will be extremely delayed at lower temperature than the operating temperature range and on the other hand at higher temperature LCD module may show dark color in them. However those phenomena do not mean malfunction or out of order of LCD module, which will come back in the specified operating temperature.

#### - 6-6 Storage

In the case of long time storage, the following ways are recommended:

- To be stored in polyethylene bag with the opening sealed so as to prevent fresh air out. Do not put desiccant into the bag.
- To be placed in a dark place where there is neither exposure to direct sunlight nor light. Keep within the storage temperature range.
- To be stored with no touch on polarizer surface by any thing else.

- 23 -

#### 6-7 Safety

- It is recommended to crash damaged or unnecessary LCD into pieces and to wash off liquid crystal by either of solvents such as acetone and ethanol, which should be burned up later.
- When any liquid leaked out of a damaged glass cell comes in contact with your hands, please wash it off with soap and water at once.

# **7.Precaution for use**

7-1 Both parties should provide a limit sample on an occasion when both parties agree to its necessity.

The judgement by a limit sample shall take effect after the limit sample has been established and confirmed by both parties

- 7-2 On the following occasions, the handling of problem should be decided through discussion and agreement between responsible of the both parties.
	- When a question is arisen in this manual.
	- When a new problem is arisen which is not specified in this manual.
	- Some problem is arisen due to the change of inspection and operating conditions in users.
	- When a new problem is arisen at the customer's operating set for sample evaluation in the customer site.

# **8. Appendix**

Character Code Table

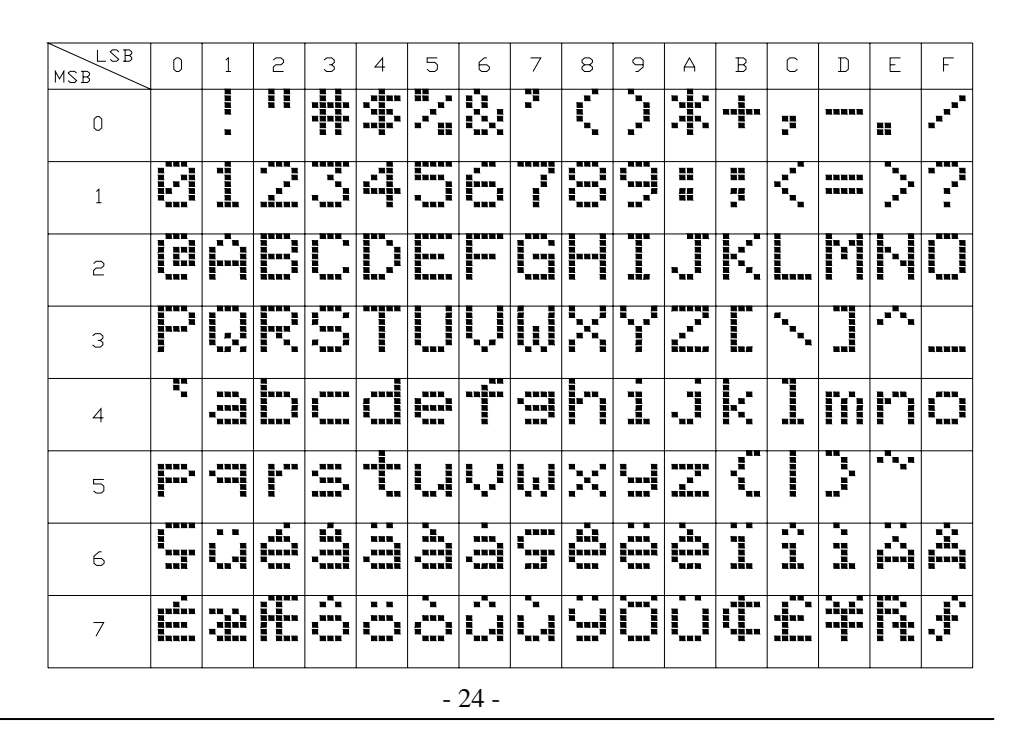

**Dalian Dongfu Color Display Co.,Ltd.**